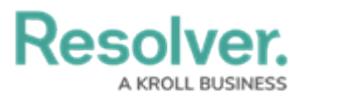

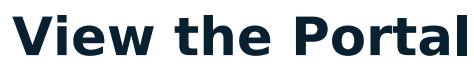

Last Modified on 04/05/2023 5:14 pm EDT

Any loss events that require review appear on the My [Tasks](https://help.resolver.com/help/risk-management-introduction-my-tasks) page. The **Loss Events** activity in the [Portal](https://help.resolver.com/help/the-portal-in-risk-management) allows loss event owners to view events they have already reviewed, as well as the ones currently assigned to them.

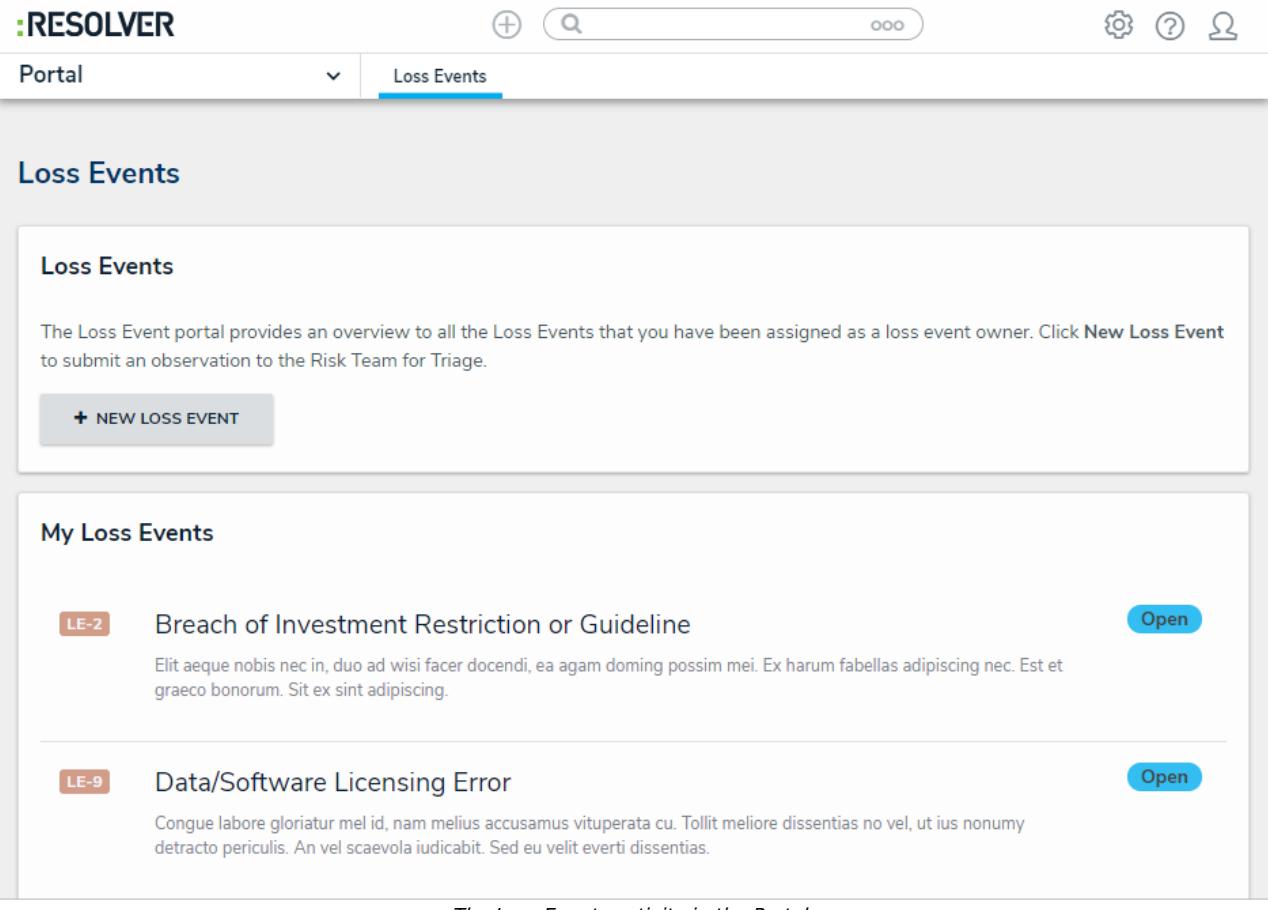

## The Loss Events activity in the Portal.

## **To view the Loss Events activity in the Portal:**

- 1. Log into a user account that's been added to the **Loss Events Owners** user group.
- 2. Click the dropdown in the nav bar > **Portal** to open the **Issues** activity.

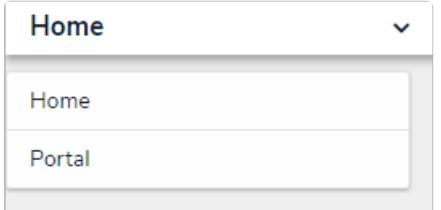

The nav bar.